## 南京邮电大学计算机学院、软件学院、网络空间安全学院 计算机科学与技术创新实验班(ACM 班) 2022 级新生选拔考核方案

根据《南京邮电大学计算机科学与技术创新实验班选拔及培养 办法》,现制定计算机学院、软件学院、网络空间安全学院计算机科 学与技术创新实验班(ACM 班)2022 级新生选拔考核方案。

一、选拔人数:30 人(包含直接录取免试的学生,按照选拔考 核成绩排序,组成1个计算机科学与技术创新实验班。)

二、选拔范围:被南京邮电大学正式录取至"计算机科学与技 术""软件工程""信息安全""数据科学与大数据技术"专业、 接收到选拔考核通知、确认报名参加选拔考核并通过审核的 2022 级 新生。

三、选拔考试时间:2022 年 8 月 17-18 日

四、选拔考试地点:各考核分组的腾讯会议室 A(主会议室)、 腾讯会议室 B(辅会议室)

| 日期               | 活动   | 说明                                 |
|------------------|------|------------------------------------|
| 8月17日09:00-11:30 | 系统调试 | 使用前后双机位, 进入双腾讯会议                   |
| 8月17日15:00-16:00 | 心理测试 | 网址: http://180.209.98.93/index.asp |
| 8月18日09:30-12:30 | 专业面试 | 9点开始候考,每人不超过8分钟                    |

五、选拔考试安排

#### 六、考核成绩计算和排名规则

考核总成绩共 150 分, 由高考成绩折算分、专业面试成绩、重 要竞赛获奖折算分等组成。其中高考成绩折算分为 115 分,专业面

试成绩为 30 分,重要竞赛获奖折算分为 5 分。

根据考核总成绩、高考成绩折算分、专业面试成绩、重要竞赛 获奖折算分等条件先后从大到小进行考核成绩排名。

#### 七、选拔考核流程

采取线上方式,对符合条件的新生进行选拔考核,包括心理测 试、专业面试。心理测试由学校心理咨询中心协助完成。专业面试 由专业领域专家组成考核专家组,对考生进行在线考核评分。根据 心理测试结果和考核成绩排名,确定入选创新实验班的录取名单, 报学校批准后公示。

#### 选拔考核具体流程如下:

8 月 15 日,公布计算机科学与技术创新实验班(ACM 班)2022 级新生选拔考核方案。

8 月 16 日,对符合条件的新生进行分组,由各考核专家组秘书 老师联系建立相应的考核分组 QQ 群。该考核分组 QQ 群用于发布所 在分组的腾讯会议室 A(主会议室)、腾讯会议室 B(辅会议室)等 信息。

8 月 17 日上午,9:00-10:00,考生自行部署参加选拔考核的双机 位设备和环境;上午 10:00-11:30,各考核专家组秘书老师组织系统 调试,验证身份,模拟心理测试和专业面试流程。

注意:考生主机位(考试设备)进入所在考核分组的腾讯会议 室 A(主会议室),辅机位(考试环境监控设备)进入所在考核分组 的腾讯会议室 B(辅会议室)。

8 月 17 日下午,14:30-15:00,考生双机位分别进入腾讯会议室 A 和腾讯会议室 B, 由各考核专家组秘书老师验证身份: 15:00-16:00, 考生登录测试网站 (http://180.209.98.93/index.asp), 进行心理测试。

8 月 18 日,9 点开始,考生双机位分别进入腾讯会议室 A 和腾 讯会议室 B, 身份验证通过后在腾讯会议室 A 候考: 9:30-12:30, 各 考核专家组在腾讯会议室 A 中依次对考生进行专业面试。

#### 八、设备与环境要求

本次心理测试和专业面试等选拔考核的线上考试均使用腾讯会 议系统平台(电脑端和移动端),请考生准备好上述平台。

考生需要双机位模式参加本次心理测试和专业面试,即需要 2 台 带摄像头的设备,一台设备从正面拍摄,另一台设备从考生侧后方 拍摄。考生提前测试设备和网络,需保证设备电量充足,网络连接 正常。设备调试完成后,关闭移动设备中通话、录屏、外放音乐、 闹钟等可能影响考试的应用程序。

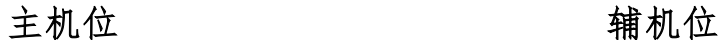

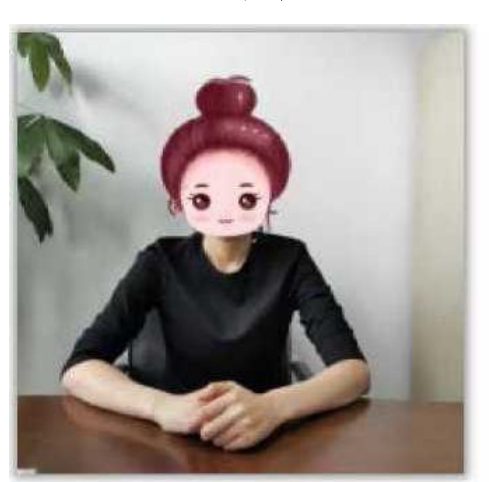

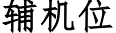

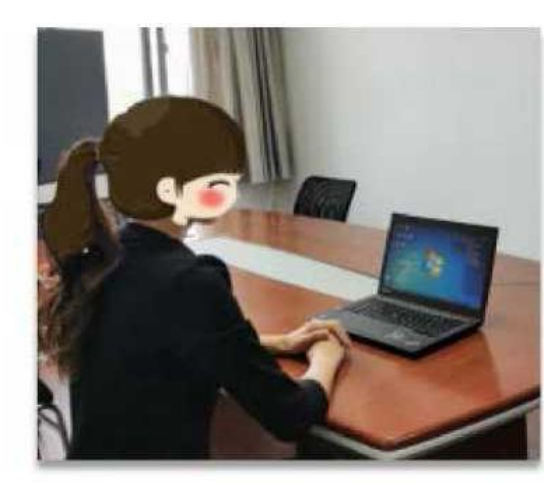

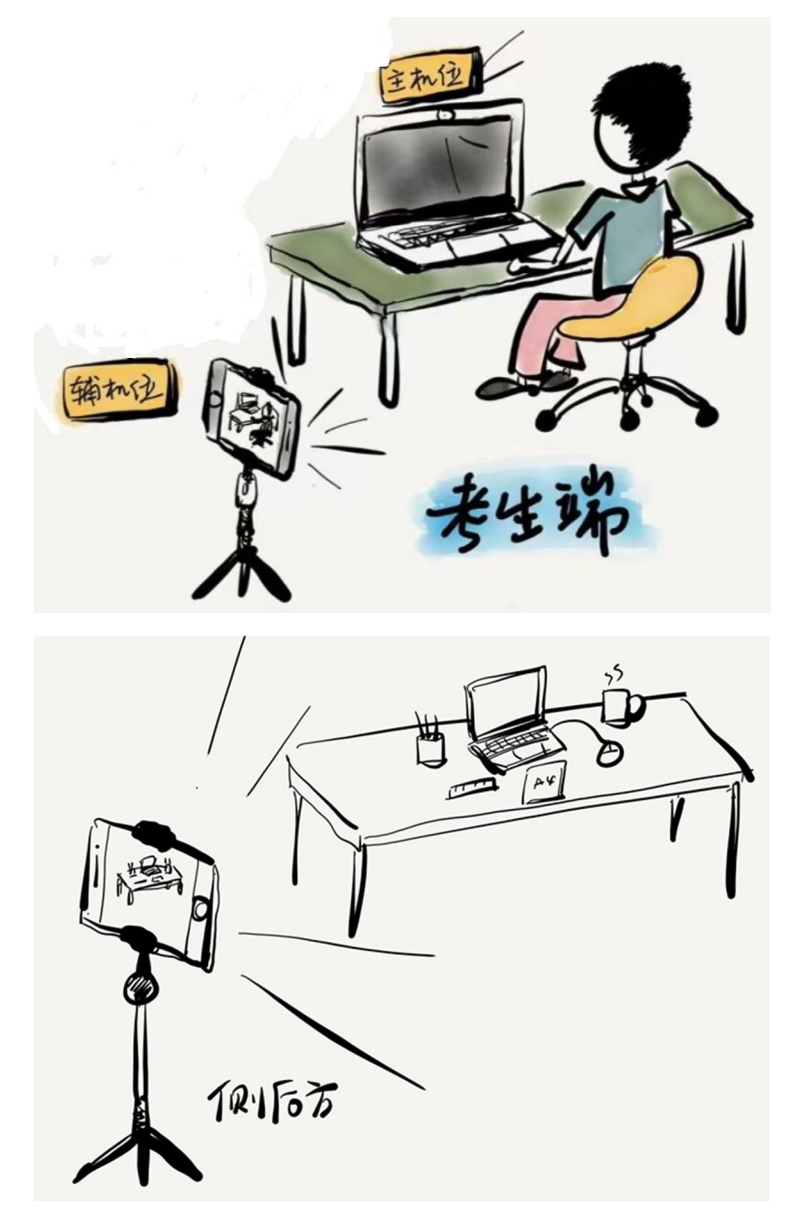

1)考试设备(主机位):1 台笔记本电脑或台式机,需配有摄像 头、麦克风和音箱,能清晰显示考生面部及双手图像,并能打开话 筒和音频输出。主机位也可以使用手机或 Pad 等设备,但要考虑屏 幕大小,可能看不清题目。考生考试设备(主机位)进入所在考核 分组的腾讯会议室 A(主会议室)。

2)考试环境监控设备(辅机位):1 部智能手机或笔记本电脑或 Pad 等(均须带有摄像头)从考生侧后方约 45°位置拍摄,确保从身 后完整清晰拍摄到考生上半身和主机位屏幕,考试过程须关闭腾讯 会议系统平台话筒。考试环境监控设备(辅机位)进入所在考核分 组的腾讯会议室 B(辅会议室)。

3)网络要求:良好稳定的网络,确保有线网络、Wi-Fi、4G 至 少具备 2 种。如果两个考试设备中有手机, 在 Wi-Fi 环境下, 应设置 为飞行模式;如果使用的是 4G 网络,请设置拒绝来电(在电话应用 中设置—无条件呼叫转移),以免影响考试。建议主机位使用有线网 络,辅机位使用 4G 网络,或通过 4G 网络开设的热点 Wi-Fi 连接。 尽量使用两条独立的网络通路,提高可靠性。

4)选择独立、封闭、安静、明亮的考试房间,可视范围内不得 放置考试要求以外的物品,关闭与考试无关的电子设备。除考生本 人外,考试全程不能有其他人在房内或进入房间。考试全程不得使 用任何耳机,不得使用考试要求以外的电子设备。

#### 附:心理测试须知

# 南京邮电大学计算机学院、软件学院、网络空间安全学院 **2022** 年 **8** 月 **15** 日

### 心理测试须知

1、测试网址为 http://180.209.98.93/index.asp,网站左上角登陆框登录,

方式:学生/教师,请用所给的用户名和密码(请注意区分大小写)登录。

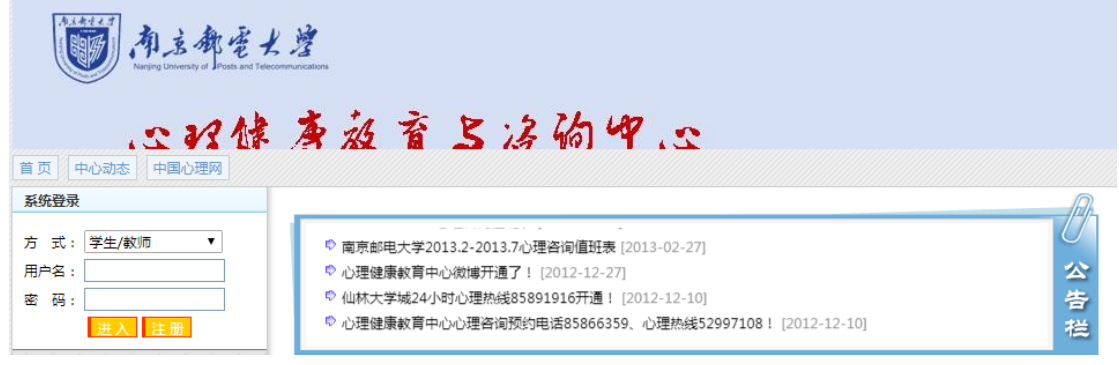

- \*\* 若无法登录网页,请先尝试刷新页面、更换浏览器或者等待几分钟后重新尝试。
- 2、进入系统,请选择"心理评测中心-心理自测",逐一完成 PDQ-4、SCL-90。

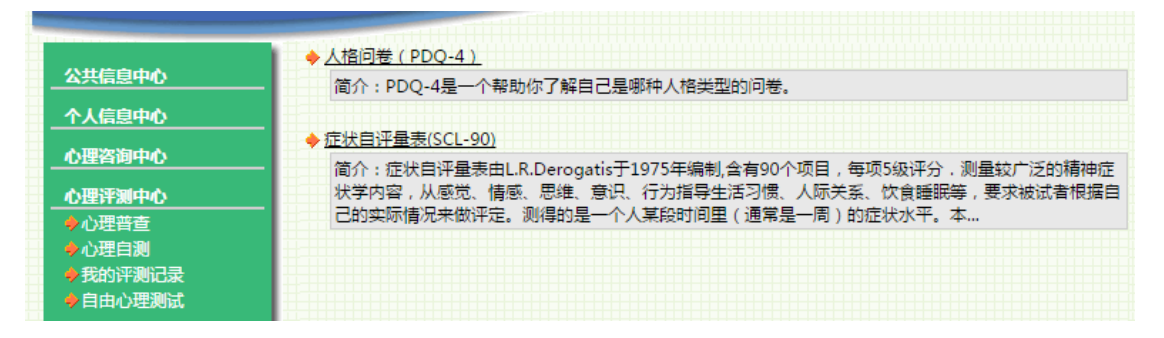

- 3、做完两个问卷之后点击「做完了」,完成提交。
	- \*\* 测试完,若提交页面显示"对不起,您的 ID...",请不要惊慌,回到首页, 在"心理评测中心—我的评测记录"出现已完成问卷,则表明成功提交。

## \*\* 请测试者确认是否成功提交: 回到"心理评测中心—我的评测记录", 若右 侧出现两个问卷则已成功提交。

4、 心理测试答案没有对错之分,请根据实际情况作答;心理问卷有测伪功 能,请注意如实作答。